# **Running Opera Mini on a Linux System**

Opera Mini is a simple, fast web browser for mobile phones. One of it's benefits is that it compresses connection data to achieve higher speeds, it does this by communicating with the Opera Mini Servers rather than sending GET requests directly to the host servers.

This can be of great benefit to anyone on a slow connection (Using a GPRS connection from a Mobile Phone for example) or using a large amount of bandwidth on downloads.

Opera Mini is written to run in Java ME so the first thing you will need to grab is an emulator.

## **Preparation**

- Ensure you have Java installed (run java -jar from a console and expect the help text)
- If not install the Java SDK from your package manager
- Grab Microemulator from <http://microemu.org/>
- Download the latest Tarball
- Unpack it somewhere convenient (We'll assume /usr/share/)
- Now grab the Opera Mini Jar and Jad files and save them somewhere memorable. ([http://www.opera.com/mini/download/pc/generic/generic\\_advanced\\_midp\\_2/](http://www.opera.com/mini/download/pc/generic/generic_advanced_midp_2/))

#### **In your console**

- cd into the microemulator directory
- run *java -jar microemulator.jar*

### **Setup Micro-Emulator**

Choose *Options --> Select Device --> Add*

Browse to the directory you unpacked micro-emulator into, then choose the *Devices* directory

- Select *microemu-device-resizeable.jar*
- Click *Open*
- Choose the *Resizeable Device* and choose *Default*
- Next, Choose *File --> Open JAD File*
- Browse to the Opera-Mini.Jad file that you downloaded earlier.
- Choose *Open*
- Microemu box should now contain *Opera Mini*
- Click the *Resize* button in the lower right corner and enter the new window size

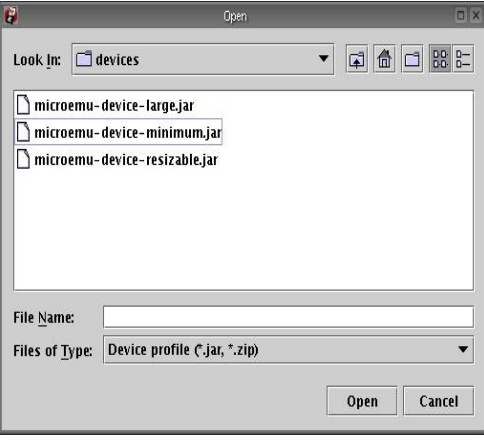

#### **Start Browsing**

- Select Opera Mini and click *Start*
- Opera Mini should load. Sometimes you need to click *Start* a few times

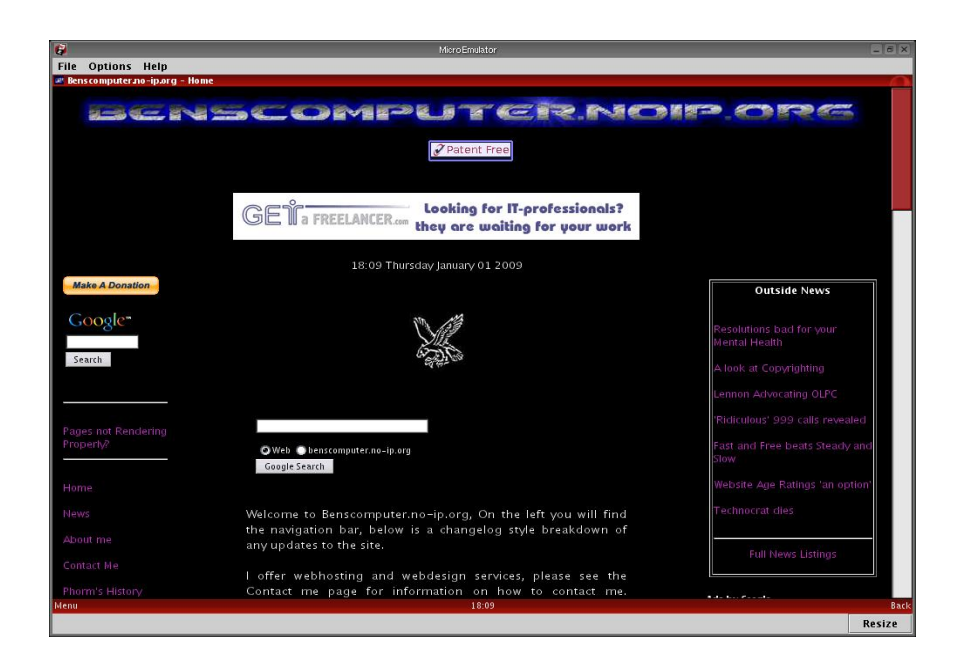

Now you can use Opera Mini as a normal Web browser from within the applet.

### **Making Life Easier**

To make loading the microemu application a little easier create a script in your PATH containing the following

*#!/bin/bash # Call the Microemulator jar*

*java -jar /path/to/your/micro/emu/install/microemulator.jar*

Don't forget to make it executable.

**Note: Micro-Emu doesn't seem to remember the loaded JAR files, so you will have to browse to the Opera-Mini.Jad every time you fire it up.**

Other than that, you're all set up.